## 一、登录

登录区:输入手机号,密码,登录。

登录区

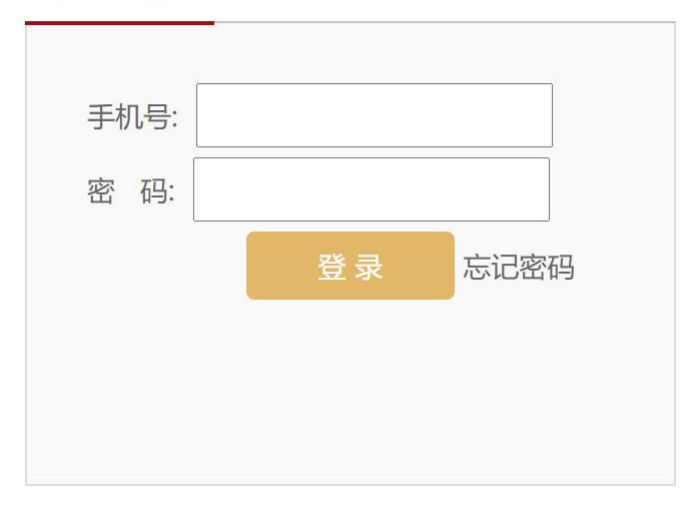

首次登录需要强制修改初始密码,密码为:大写+小写字母+数字,一共 6 位。

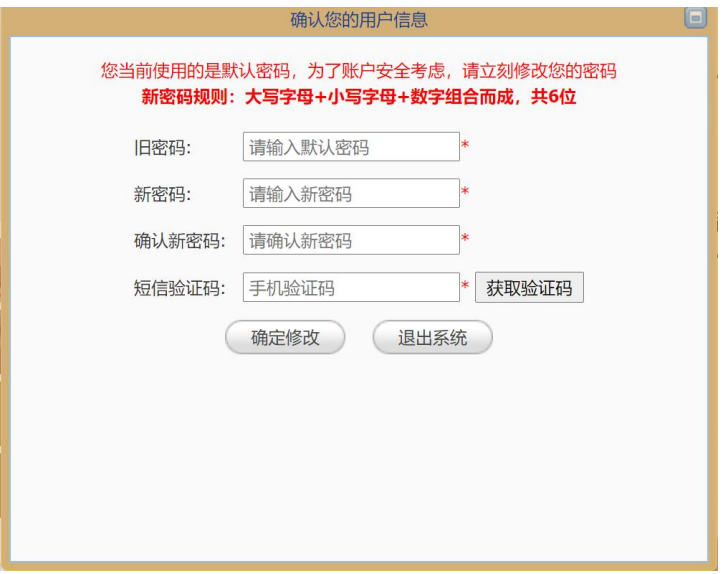

忘记密码:点击"忘记密码",进入"密码重置"。

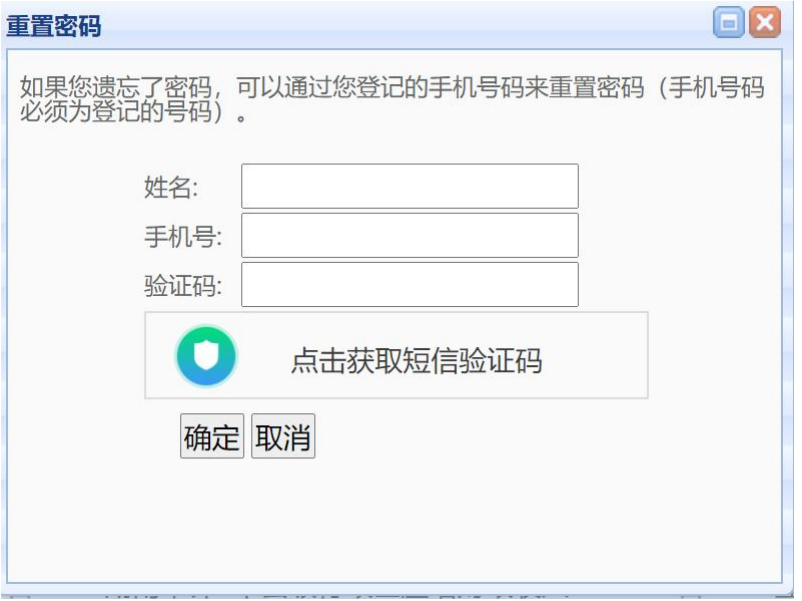

## 二、培训学习

按培训要求,必须修满指定科目(必修课),方可参加考试。

1、学员在课程列表中点相应课程的"进入学习"按钮。

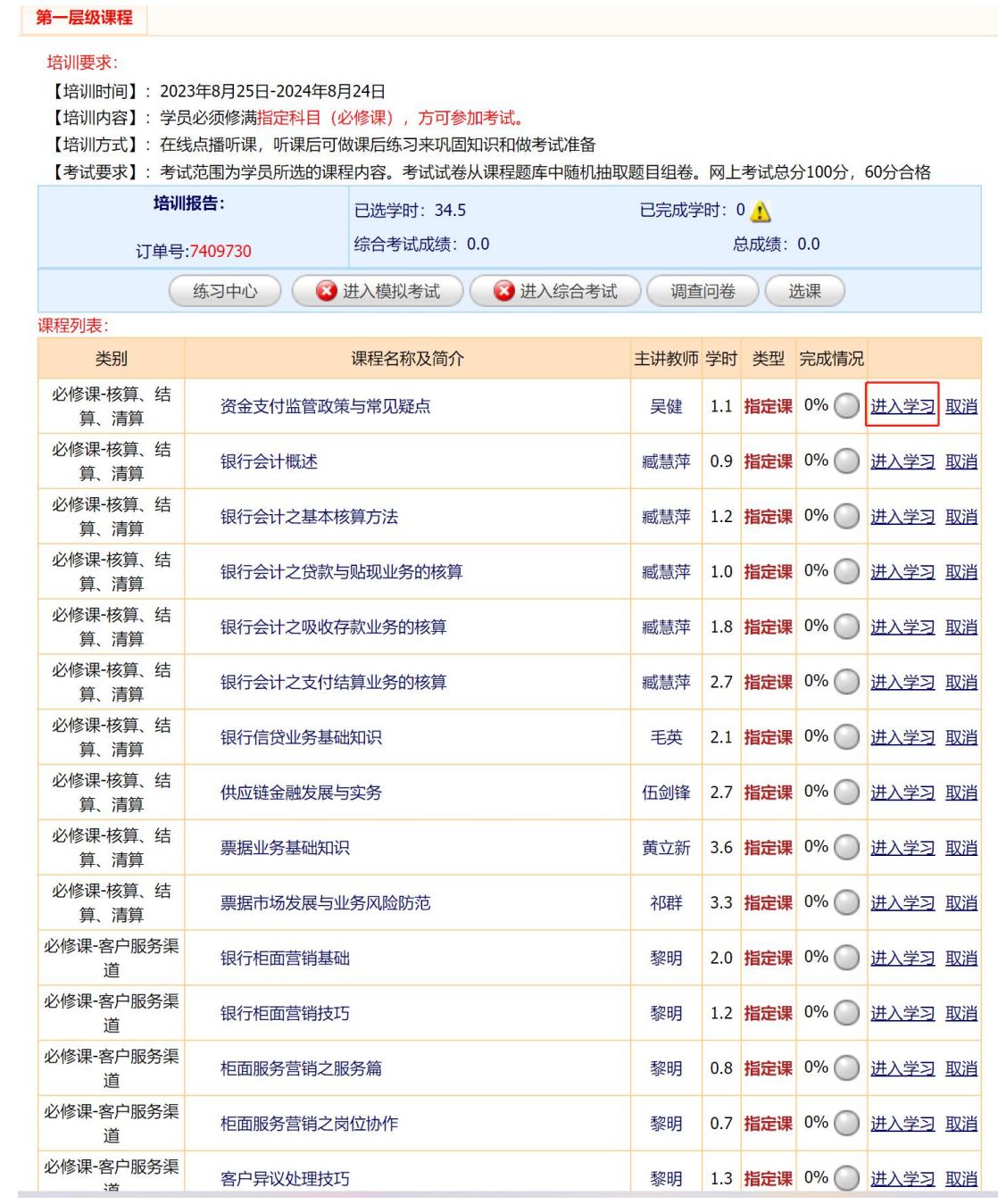

2、课程学习提供在线答疑、课后练习等多项学习支持功能,点击"在线播放"即可开始学 习。

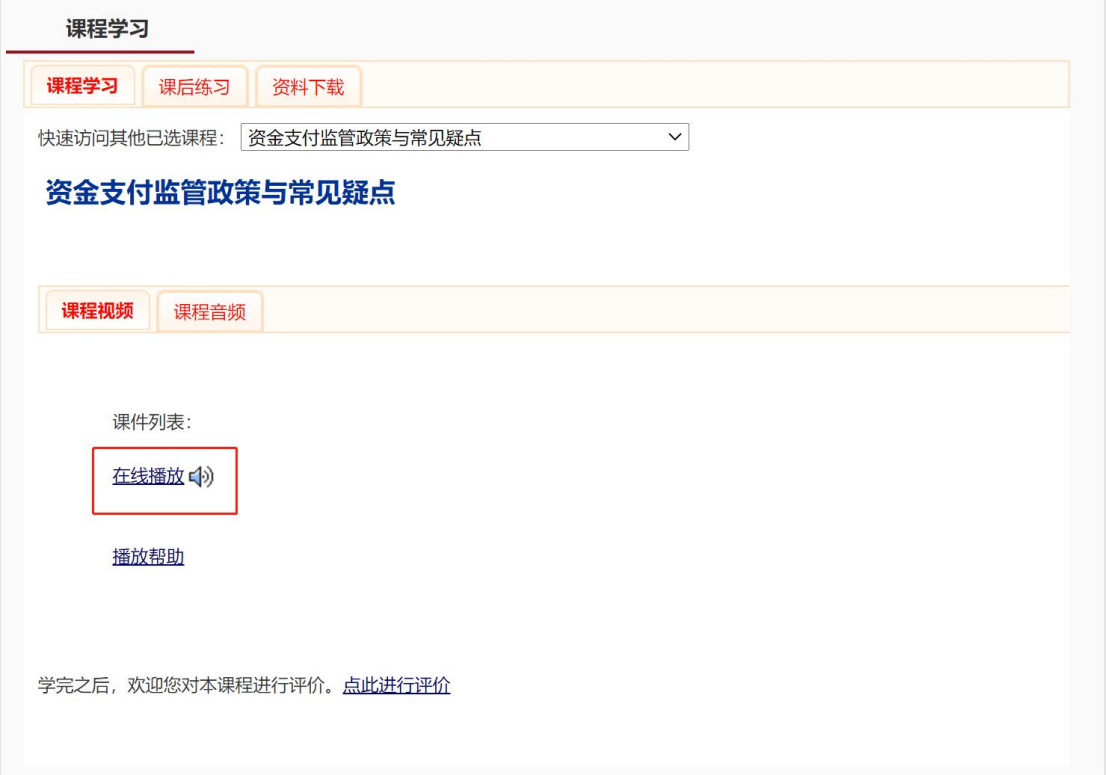

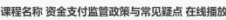

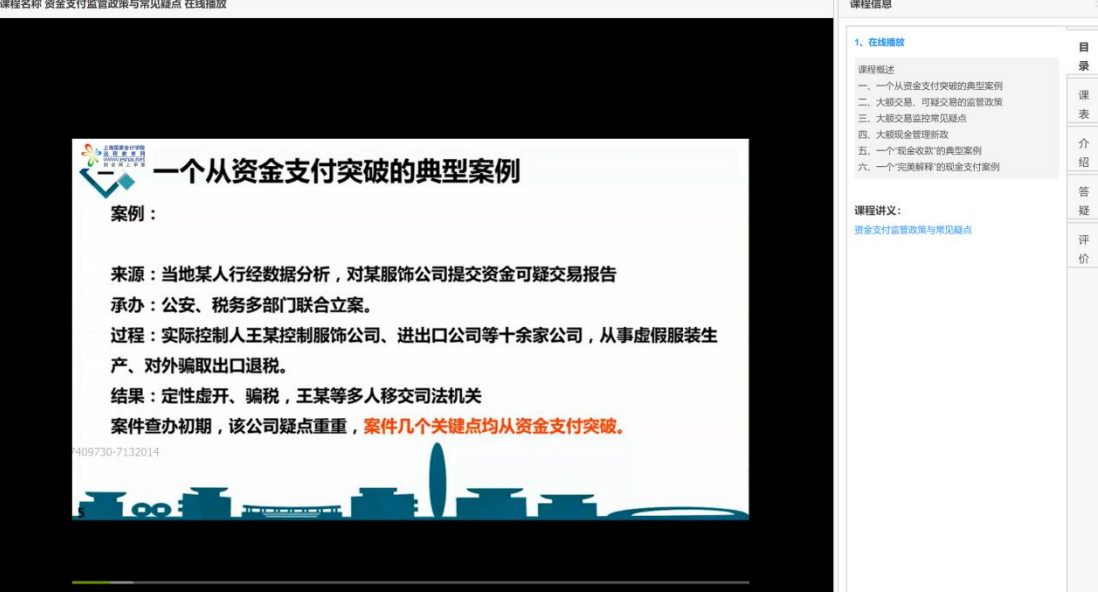

3、学时查看:学员可以查看每门课程累计学时完成情况,如下图所示。

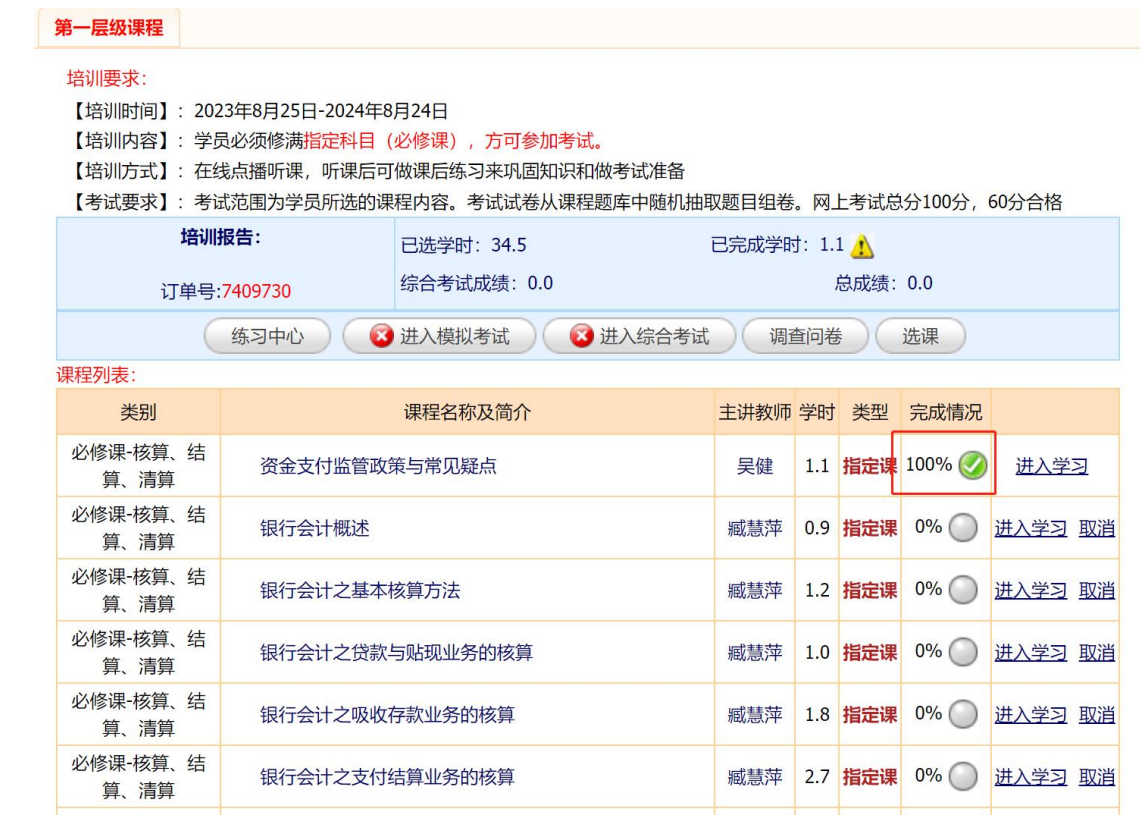

4、可以点"练习中心"按钮进入练习中心中做课程练习题目,考试题目是从练习题目中随 机抽取。

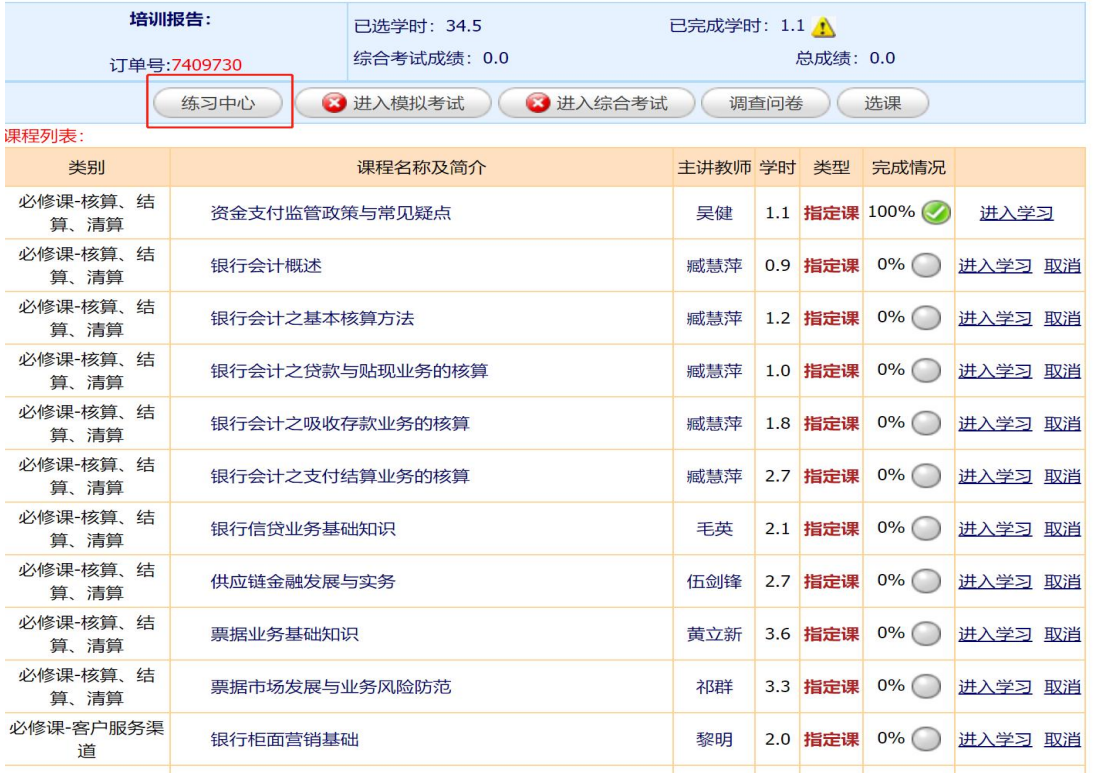

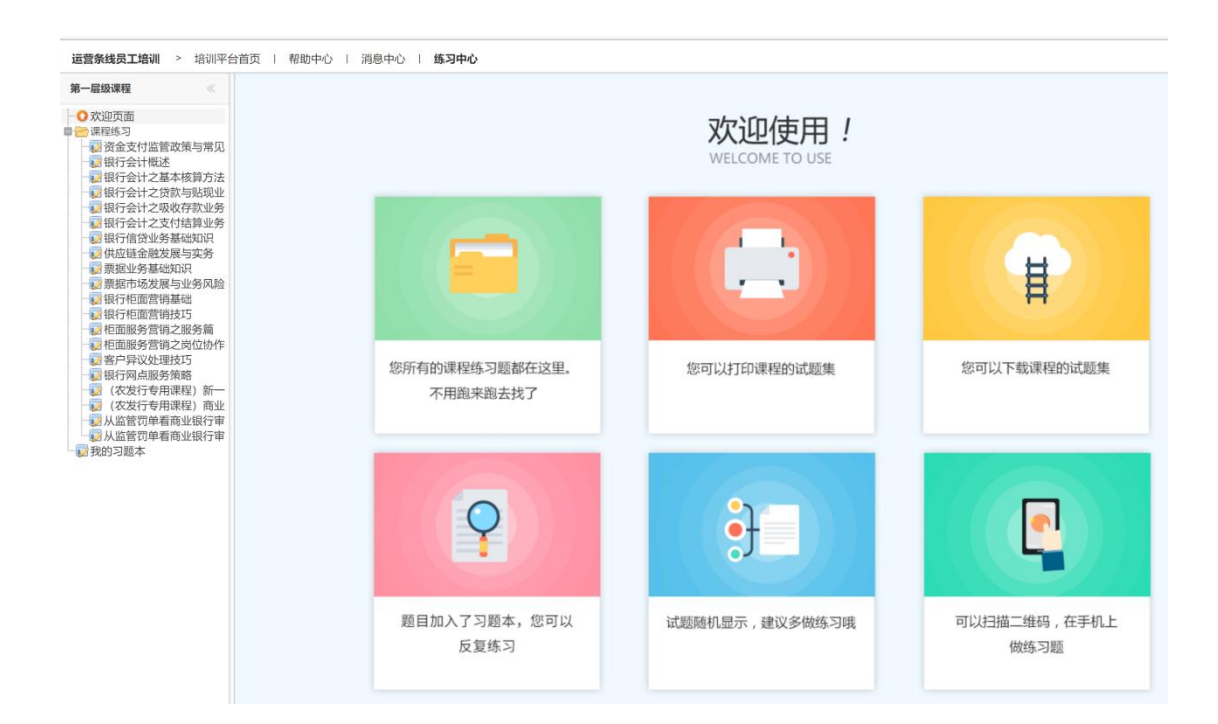

#### 三、在线考试及考核

员工学习的考核成绩由综合考试成绩构成。合格分数 60 分。在满足课程学习的学时要求, 可以直接参加综合考试,也可以先参加模拟考试。

综合考试:修满指定科目(必修课),方可参加考试。考试范围为学员所学的课程内容(指 定科目)。考试试卷从课程题库中随机抽取题目组卷。分单选、多选、判断三种题型,每个 学员试卷均不相同。网上考试总分100分,60分合格。

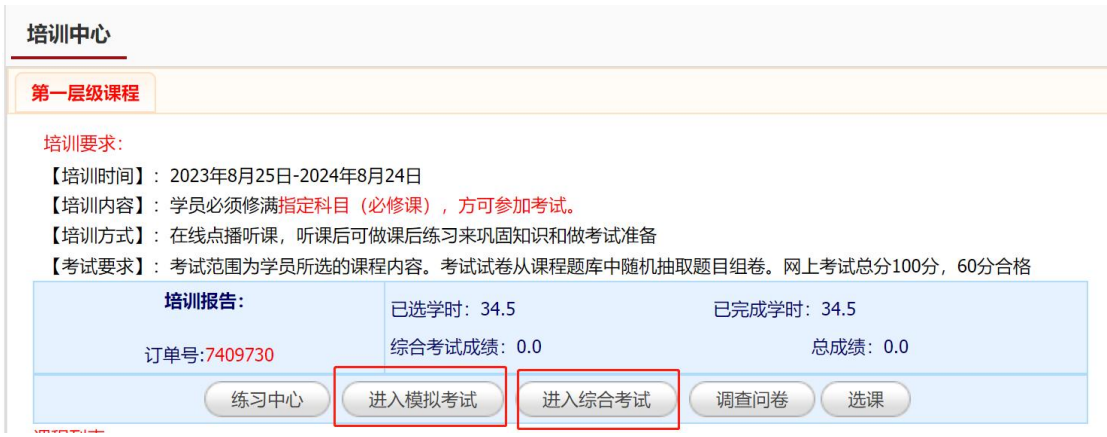

## 四、"学习资源"功能

- (1)总行运营资讯,了解最新行内运营资讯。
- (2)财经资讯,了解最新财经资讯。
- (3)财会法规,了解学习最近财会法规。
- (4)热点论坛

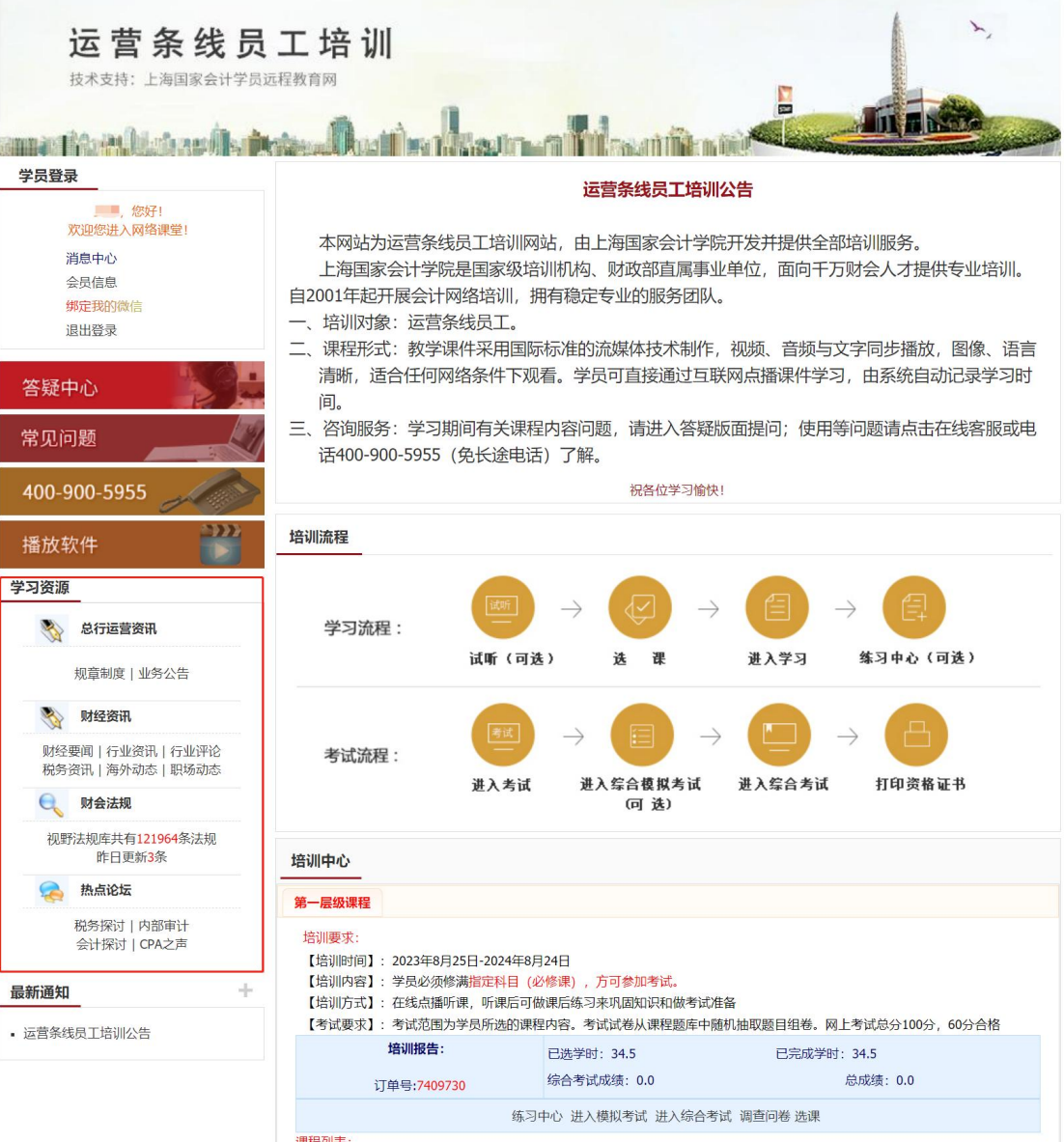

# 五、其他说明:

支持微信学习,如需手机学习,可绑定微信公众号:思耐学苑

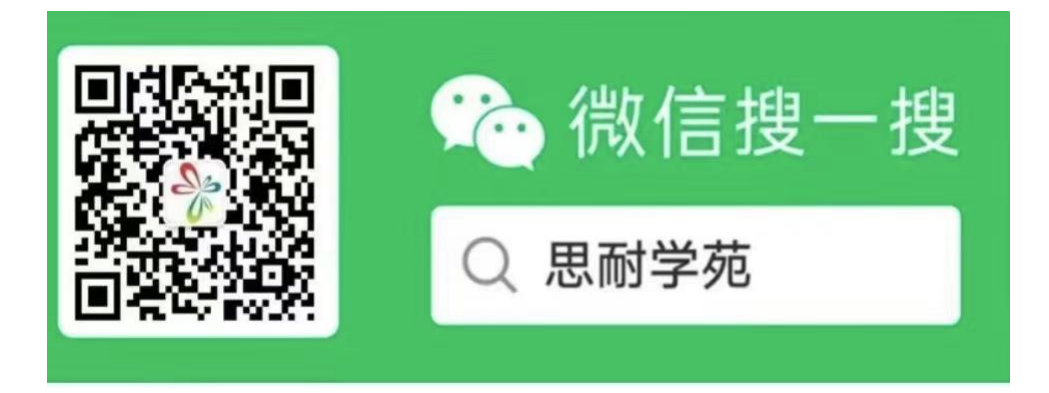

#### 六、客服咨询电话及工作时间

咨询电话:4009005955(免长途,仅收市话费)

在线咨询:页面右边以 QQ 方式进行沟通

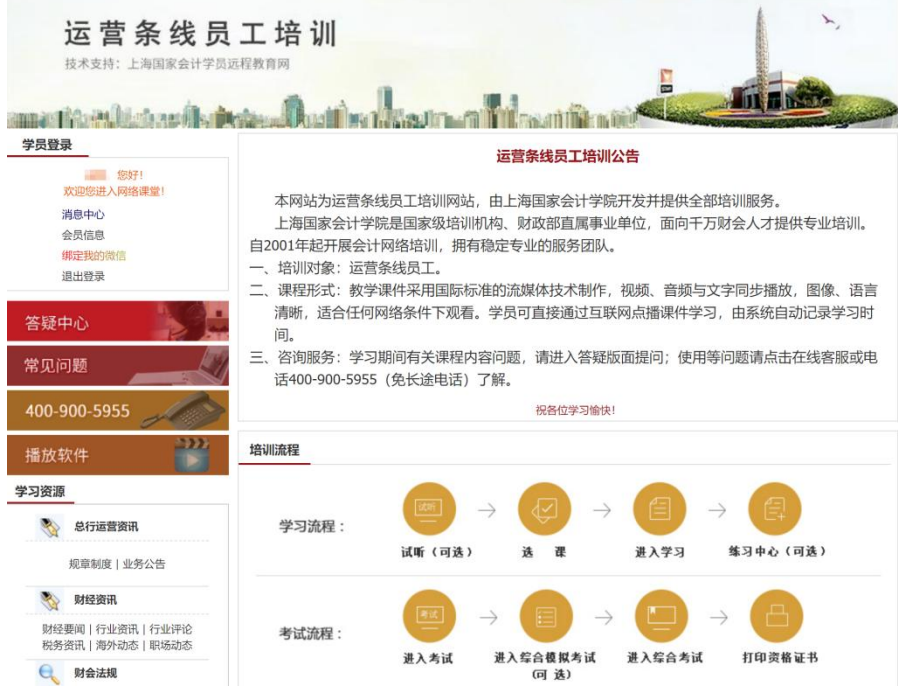

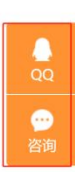